# **Safety Instructions and Quick Start Guide**

**Product Name: Raspberry Pi CM3+ Lite**

## **SAFETY INSTRUCTIONS**

# **IMPORTANT: PLEASE RETAIN THIS INFROMATION FOR FUTURE REFERENCE**

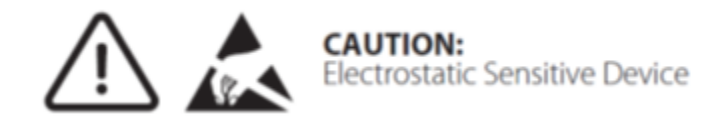

#### **Warnings**

- The Raspberry Raspberry Pi CM3+ Lite shall only be connected to an external power supply rated at 5V/2.5A DC.
- Any external power supply used with Raspberry Pi products shall comply with relevant regulations and standards applicable in the country of intended use.
- This product should not be overclocked (meaning to run this device at a speed higher than intended by the manufacturer) as this may make certain components very hot.
- The product must should be operated in a well ventilated environment and should not be covered.
- The product should be placed on a stable, flat, non-conductive surface in use and should not be contacted by conductive items.

### **Instructions for safe use**

To avoid malfunction or damage to the Raspberry Pi CM3+ Lite please observe the following:

- Do not expose it to water, moisture or place on a conductive surface whilst in operation
- Do not expose it to heat from any source: Raspberry Pi products are designed for reliable operation at normal ambient room temperatures.
- Take care whilst handling to avoid mechanical or electrical damage to the printed circuit board and connectors.
- Avoid handling Raspberry Pi product while it is powered. Only handle by the edges to minimise the risk of electrostatic discharge damage.
- All peripherals used with Raspberry Pi products should comply with relevant standards for the country of use and be marked accordingly to ensure that safety and performance requirements are met. These articles include but are not limited to keyboards, monitors and mice used in conjunction with Raspberry Pi products
- Connecting the product to any device for which use was not intended may result in damage invalidating the warranty.

# **Getting Started**

- Be sure the work area is an electrostatic free workspace.
- Insert the Raspberry Pi CM3+ Lite at an angle to the IO board, then gently press down on both top corners of the module (where the holes are) until the module clicks into place.
- Make sure the two jumper links that select the GPIO bank 0 and 1 voltages are present on header J3 (and set to the voltage you wish to use). Do not power up the board if these jumpers are not in place (and hence the GPIO bank(s) are unpowered) as this may damage the module.
- Check the Compute Module is inserted correctly into socket J1. Make sure the GPIO Banks are powered (Check J3 has jumpers present and set correctly). Attach the micro USB power supply cable to socket J2 (POWER IN) to power up the board. At this point the red POWER and green ACT LEDs should light up. Nothing further should happen as the Compute Module Flash memory [eMMC] is supplied blank and awaits an Operating System of your choice.
- The next step is to write an Operating System (OS) image to the on-board eMMC Flash memory. Once this is done the board should boot into the OS at power on. Further documentation including a step by step guide to Flashing the eMMC is available here: http://www.raspberrypi.org/documentation/hardware/computemodule/

For full setup and instructions on how to use, please visit - [www.okdo.com/gettingstarted](http://www.okdo.com/gettingstarted)

### **Compliance Information**

For all compliance certificates and numbers please visit: https://www.raspberrypi.org/compliance/ Raspberry Pi is a trademark of the Raspberry Pi Foundation.

### **Distributed by:**

Okdo Technology Limited Fifth Floor, Two Pancras Square Kings Cross London N1C 4AG US: 151 Jack Newell Blvd S, Fort Worth, TX 76118 EU: Bingerweg 19, 2031 AZ Haarlem, Netherlands